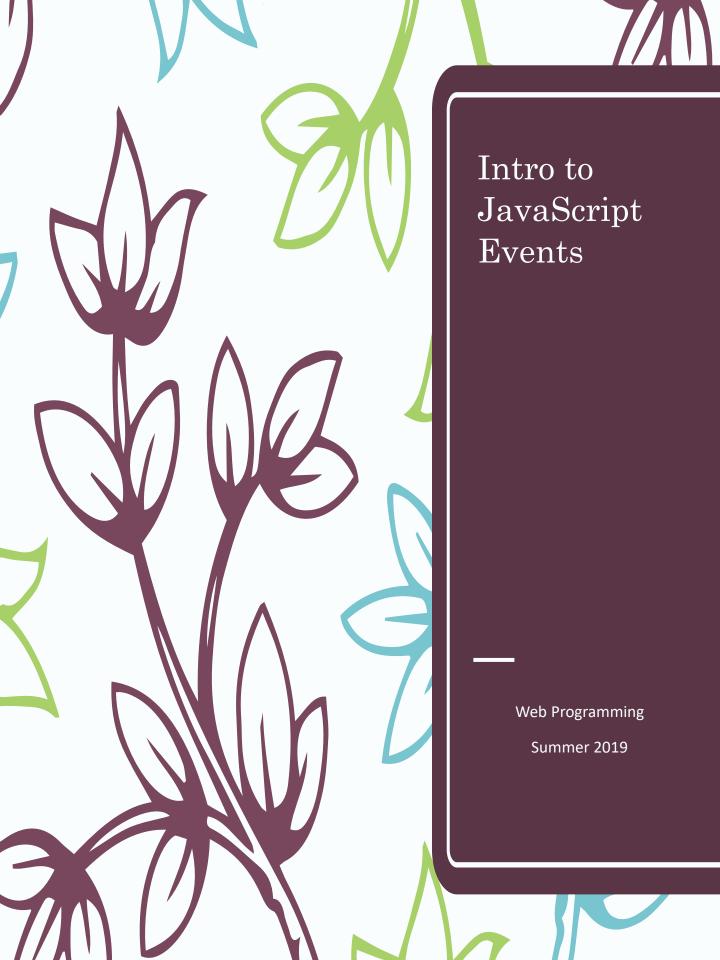

# Make that button do something!

<button>Click me</button>

- An EVENT is something that happens to an HTML
   ELEMENT (something on the page)
- A BUTTON is an ELEMENT
  - What are other ELEMENTS?
- What happens to buttons? They are "clicked"
- OUR GOAL: tell the program what to do when the button is clicked... to HANDLE that event
- Buttons are clicked, so the name of this handler
   is onclick

<button onclick='JAVASCRIPT INSTRUCTIONS'>
 Click Me </button>

Pedagogy sidebar: use terminology consistently to help students learn it. This might be hard for some.

#### What should the button do?

JavaScript can modify other HTML elements

- Change content
- Change style
- Hide or display

To modify an element, JavaScript has to be able to find it.

What did we do in CSS to apply a style to only one element?

We will use the same technique so JavaScript can find the desired element.

# Update your page

1. Below the button, add a new paragraph element with the id "demo"

```
Hello :-)
```

- 2. We want to tell JavaScript to:
- Find that element
  - document is this web page
  - getElementById looks for the "id"
  - Case sensitive!! ByID won't work
  - Look at the example below. How are we using single and double quotes?
- Change the content the innerHTML

P

# Pedagogy Discussion

- Is it an effective strategy for students to type along as you lecture?
- What are some alternatives?

# Another example

- Same way to find the element
- style indicates a change to CSS
- JavaScript names are similar to, but NOT exactly the same as, CSS
  - CSS: font-size
  - JavaScript: fontSize
- Don't forget =
- Best to put value in "value" ("35px")
- Good practice to put; after value (required in some cases)

#### Pedagogy sidebar:

- how interested would your students be in changing HTML styles?
- Is it realistic for you to know all commands?
- Consider a "cheat sheet" (maybe online) for the commands students need. Keep it short!

# Final example

```
<button
  onclick='alert("Button Clicked!");'>
  Click me too!
</button>
```

- Alert shows a pop-up box
- Very useful to see if button is being clicked

### Document Object Model

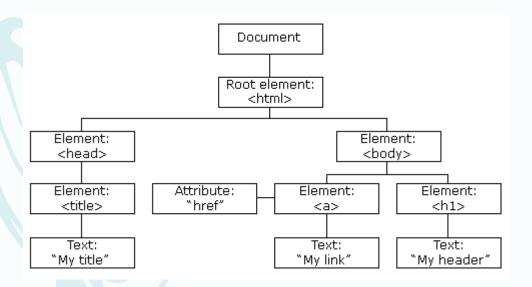

#### JavaScript can:

- Change all the HTML elements on the page
- Remove existing HTML elements
- Add new HTML elements
- and more...

## Important takeaways

- JavaScript and HTML know how to work together
- We've learned how to assign an id to an element so that JavaScript can locate it
  - Advanced/related topic: Document Object Model (DOM)
  - Professional programmers need to understand the DOM... but this workshop will focus more on basic programming constructs
- JavaScript is CASE SENSITIVE
- JavaScript responds to EVENTS
- EVENTS are attached to HTML ELEMENTS

# Pedagogy Discussion

- Would you expect any gender differences related to any of today's pedagogy sidebars?
- What would lesson plans look like?
- How would you adapt the lesson plan for students with different abilities?
- What fun things can you do with just what we've learned so far?
  - Memes?
  - Greeting cards?

NOTE: We have more material in Day 2 and Day 3, so less time for this type of discussion. But Christine Liebe will give a 30-minute presentation on Broadening Participation in Computing from 4-4:30 tomorrow.

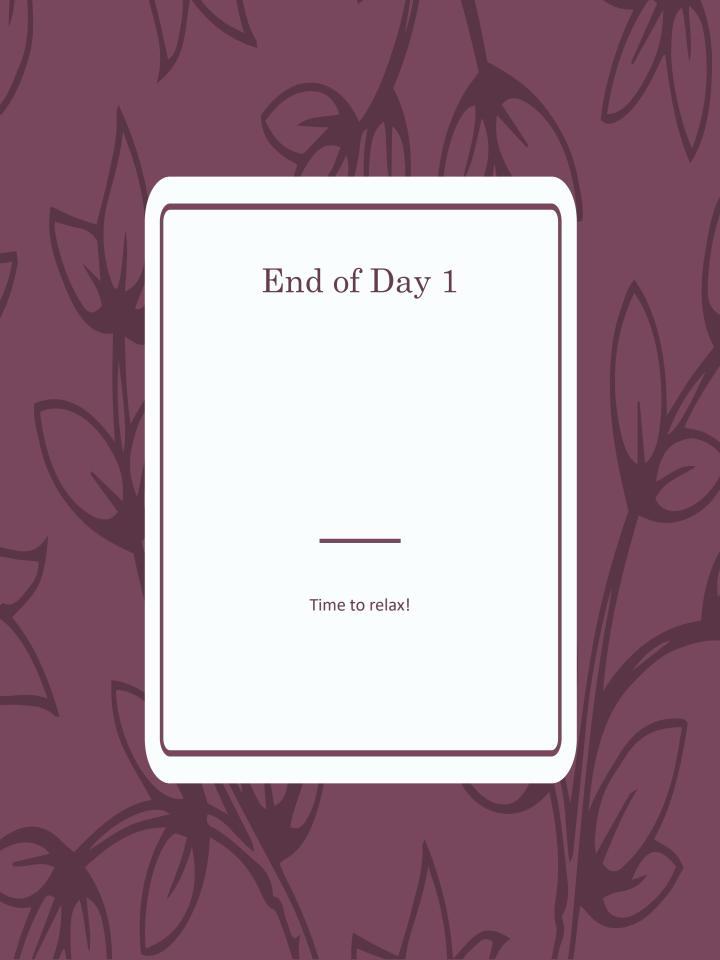